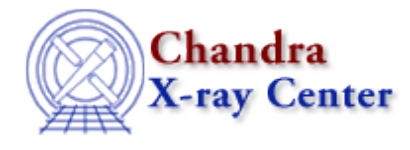

URL[: http://cxc.harvard.edu/ciao3.4/save.html](http://cxc.harvard.edu/ciao3.4/save.html) Last modified: December 2006

*AHELP for CIAO 3.4* **SAVE** Context: sherpa

*Jump to:* [Description](#page-0-0) [Examples](#page-1-0) [Bugs](#page-2-0) [See Also](#page-2-1)

## **Synopsis**

Saves information to an ASCII file.

#### **Syntax**

sherpa> SAVE <arg> <filename>

## <span id="page-0-0"></span>**Description**

<arg> may be:

#### **SAVE Command Arguments**

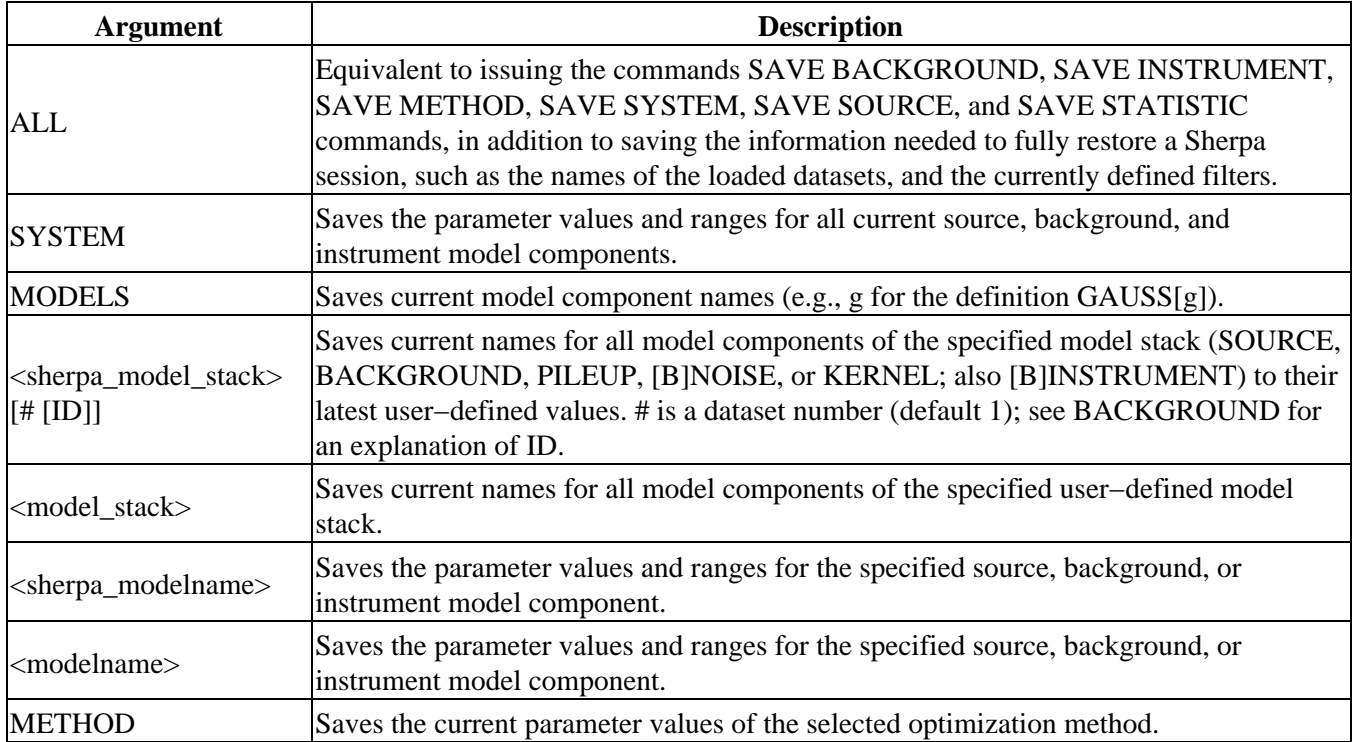

Ahelp: save − CIAO 3.4

|                                                                                                    | <sherpa_methodname> Saves the current parameter values of the specified optimization method.</sherpa_methodname> |
|----------------------------------------------------------------------------------------------------|----------------------------------------------------------------------------------------------------|
| <b>STATISTIC</b>                                                                                   | Saves the name of the current statistic.                                                                         |
| The CAME commond monks issued at one time. Fook time the commond is issued the specified ACCH file |                                                                                                    |

The SAVE command may be issued at any time. Each time the command is issued the specified ASCII file <filename> is written, saving the specified settings and values. If the specified ASCII file already exists, it will be overwritten.

Tip: the command SAVE ALL <filename> is useful for saving the current state of the user's Sherpa session; the current session may be restored at a later time by using <filename> as a Sherpa script.

## <span id="page-1-0"></span>**Example 1**

Write all settings, definitions, filters, and parameter values to an ASCII file:

```
sherpa> DATA data/example.pha
The inferred file type is PHA. If this is not what you want, please
specify the type explicitly in the data command.
WARNING: using systematic errors specified in the PHA file.
RMF is being input from:
   <directory_path>/example.rmf
ARF is being input from:
   <directory_path>/example.arf
Background data are being input from:
   <directory_path>/example_bkg.pha
sherpa> LPLOT DATA
sherpa> IGNORE ALL
sherpa> NOTICE PLOT
sherpa> BBODY[modelh]
modelh.space parameter value [0] 
modelh.kT parameter value [0.592333] 
modelh.ampl parameter value [0.000464907] 
sherpa> SOURCE = modelh
sherpa> SAVE ALL mysession1.shp
sherpa> EXIT
Goodbye.
```
In this example, the ASCII file named mysession1.shp is written with: all program settings; all parameter values for the current method; all parameter values, including ranges and delta settings, for the current model components; source definitions for all datasets; and the name of the current statistic. Note that information about an interactively−specified filter is also included.

# **Example 2**

Restore a session using the results of a previous SAVE ALL command:

```
sherpa> USE mysession1.shp
```
The command USE mysession1.shp restores the example session above, using the file mysession1.shp.

# **Example 3**

Write all parameter values to an ASCII file:

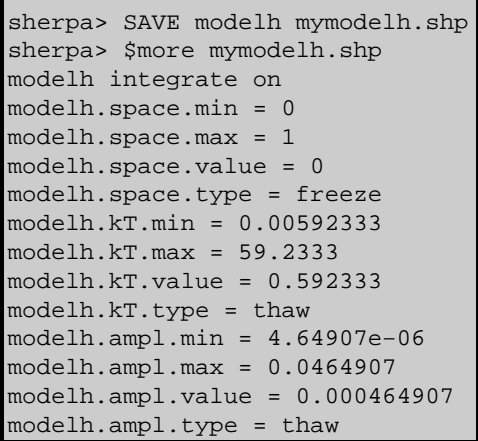

In this example, the ASCII file named mymodelh.shp is written with the parameter values, including parameter ranges, for modelh.

# <span id="page-2-0"></span>**Bugs**

See th[e Sherpa bug pages](http://cxc.harvard.edu/sherpa/bugs/) online for an up–to–date listing of known bugs.

## <span id="page-2-1"></span>**See Also**

*chandra*

guide

*sherpa*

get\_analysis, get\_arf\_axes, get\_axes, get\_coord, get\_data, get\_energy\_axes, get\_errors, get\_filter, get\_filter\_expr, get\_fit, get\_fluxed\_spectrum, get\_ftest, get\_metadata, get\_photon\_axes, get\_photon\_energy\_axes, get\_photon\_wave\_axes, get\_qvalue, get\_raw\_axes, get\_record, get\_source, get\_statistic, get\_stats, get\_syserrors, get\_wave\_axes, get\_weights, record, write

The Chandra X−Ray Center (CXC) is operated for NASA by the Smithsonian Astrophysical Observatory. 60 Garden Street, Cambridge, MA 02138 USA. Smithsonian Institution, Copyright © 1998−2006. All rights reserved.

URL: <http://cxc.harvard.edu/ciao3.4/save.html> Last modified: December 2006